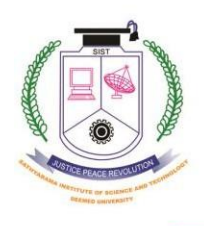

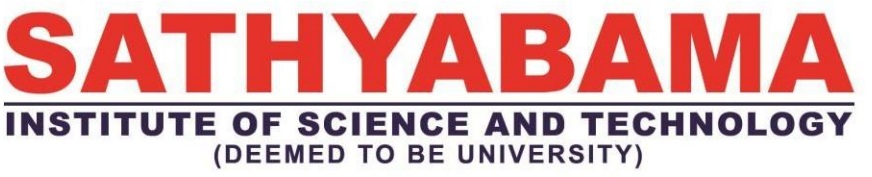

Accredited with 'A' grade by NAAC Jeppiaar Nagar, Rajiv Gandhi Salai, Chennai - 600 119.

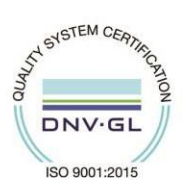

Phone: 044 - 2450 3150 / 3151 / 3152 / 3154 / 3155 Fax: 044 - 2450 2344 www.sathyabama.ac.in

## **GUIDELINES FOR APPEARING ONLINE EXAMINATIONS**

- Online Examinations will be conducted from 22<sup>nd</sup> February, 2021 to 8<sup>th</sup> March, 2021. Exam will start at 1.00pm and ends by 2.30pm.The duration of the Examination will be the Maximum of 90 minutes
- The total number of questions in the question paper is 50 (20 Multiple Choice Questions of one mark each, 10 fill in the blank questions of one mark each and 2 descriptive questions of 10 mark each (distributed equally in all the units of the syllabus)
- Maximum mark for every Examination is 50 and there is no negative mark.
- **URL for Examination:<https://amcatglobal.aspiringminds.com/>**
- The exam link and login credentials of the respective exam will be shared with the students at least a day before the exam schedule. If you have not received any email, you shall report at [onlineexam@sathyabama.ac.in](mailto:onlineexam@sathyabama.ac.in) after checking your inbox / SPAM and PROMOTION folders thoroughly
- Students are free to use rough sheets during the examination and the necessary calculations may be carried out on the rough sheets
- Students should appear / write the online examination using a web camera enabled either Desktop Computer or Laptop, with good internet facility. **MOBILE PHONES / TABLETS ARE NOT SUPPORTED FOR WRITING THE ONLINE EXAMINATIONS.** Hence, students are advised not to make an attempt using mobile phone.
- **Usage of Mobile Phones or any another electronic gadget are strictly prohibited.**
- Students should ensure for uninterrupted power supply to their Desktop or Laptop
- Each Student is monitored by the Examination supervisor through camera enabled proctoring. If a student involves in malpractice during the examination, the examination portal gets closed. **No re-examination will be conducted to the students who involve in malpractice** during the online examination.
- No student is permitted to take a print screen or printout of the Questions, as the Print Screen and Print out options will be disabled, immediately after the commencement of online examination. Further, all other browsers of the system are disabled and any violations, leads to the automatic closure of Online Examination.
- Students should possess either Institution ID card or any other Identify proof (Aadhaar Card / PAN card / Passport / Driving License) to appear for the examination. The ID proof needs to be shown before the web cam for data capture. Ascertain that your face is clearly visible in the webcam. Do not wear cap, scarf, goggles / sunglasses, headphones, earphones, etc. or hide your face during the exam
- Do ensure that no one else is sitting with you during the entire duration of exam.
- You need to complete the examination (90 minutes) without any breaks. No break / pause is allowed during the examination.
- If camera / microphone is working and still the examination url is blocked (disabled / not activated) clear the browser history and login again. Alternatively, open the online examination website in browsers "Incognito / Private" mode

## **REVALUATION / RE-TOTALLING IS NOT ALLOWED UNDER ANY CIRCUMSTANCES**

 **SYSTEM DIAGNOSTIC TEST** – You are advised to take system diagnostic test before commencement of every exam

## **URL for SYSTEM DIAGNOSTIC TEST: https://amcatglobal.aspiringminds.com/ User Name: sist\_checktool Password: amcat**

Following components are checked

- 1. **Operating System**: Records the name of the OS the system is running on.
- 2. **Web browser information**: Records the name and version of the web browser being used.
- 3. **Screen resolution**: Records the screen resolution of the display.
- 4. **Status of Flash Player**: Checks whether Flash Player is installed and enabled on the web browser being used.
- 5. **Sound output device**: Checks whether a sound output device is available on the system.
- 6. **Sound input device**: Checks whether a sound input device is available on the system.
- 7. **Webcam**: Checks whether a webcam is available on the system.
- 8. **Network Upload speed**: Displays the upload speed of the connected network.
- 9. **Network Download speed**: Displays the download speed of the connected network
- 10. **Latency**

**Except Flash Player and Latency, all others are mandatory to take online examination**.

## **CONTROLLER OF EXAMINATIONS**